# SAVED ITEMS OPTIMISATION

# **CURRENT JOURNEY**

# **CURRENT JOURNEY**

Top level user flow

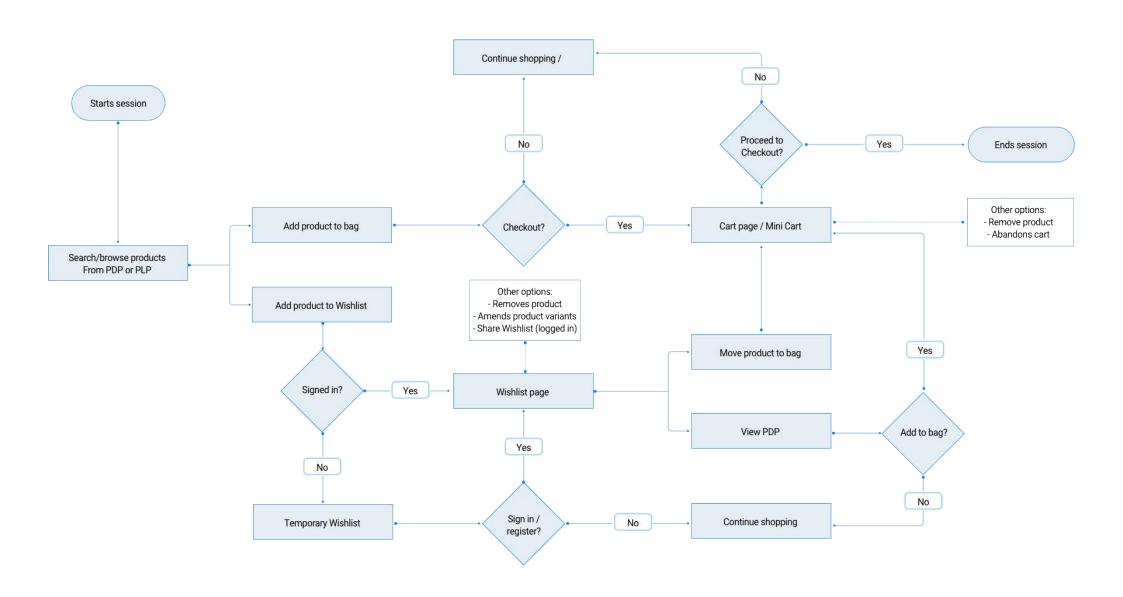

#### Homepage

#### Returning customers:

- Add a section to suggest similar/alternative products based on users saved items with save/ quick buy functionality
- Add a section displaying their current wish list items with low stock messages to encourage them to purchase before they sell out.
- Phase 2: If you see a significant uplift introduce social proofing: xx customers have this in their wish list right now

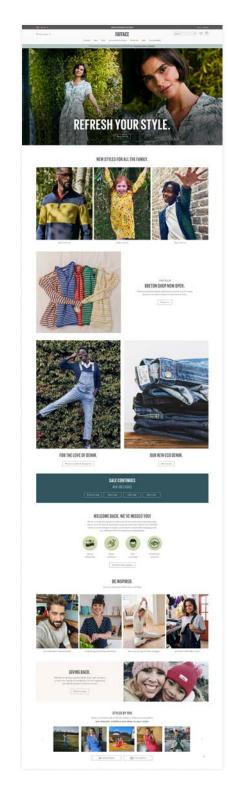

#### PLP

Increase visibility of functionality through design and interaction:

- Increase visibility of icon when sat against busy backgrounds.
- For new users use tooltips to educate/encourage users to use functionality
- A/B test heart icon placement top or bottom right with current position to see if there is an uplift.

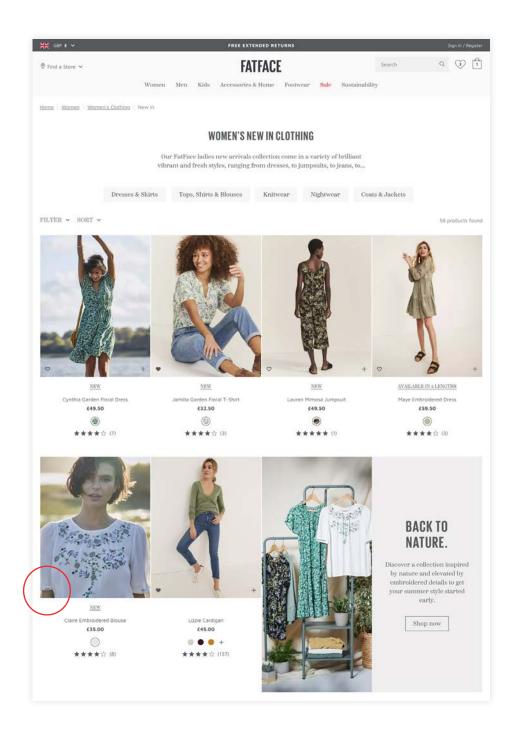

#### PDP

- For new users use tooltips to educate/ encourage users to use functionality
- Show a message/tooltip for idle users 'Not quite sure, why not save for later'
- A/B test positioning of save item button to the right of add to bag

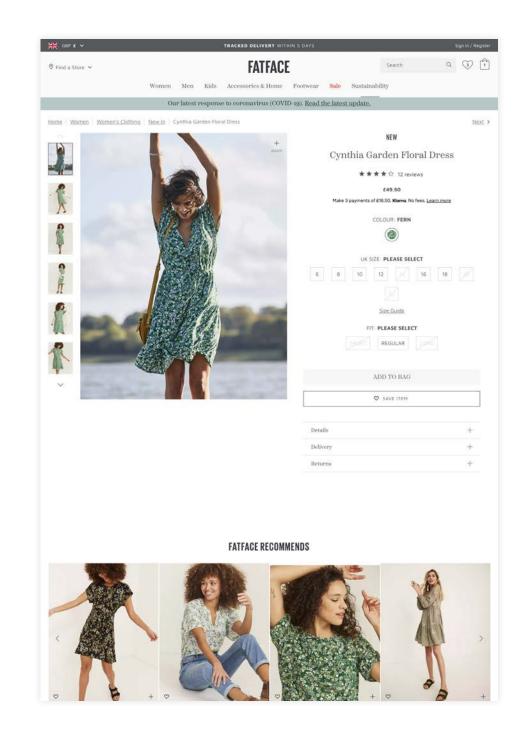

#### Saved Items

- Non logged in users: Increase visibility/ prominence of current message 'Save it for later by logging in or registering with us.
- Give user option to sort items in wish list
- Add move all to bag button
- Ability to create multiple wish list (phase 2 if there's a significant uplift). As you have a bigger product offering this would be a useful feature. Save for him / her / Home.

Logged in users: Page layout overwhelming, saved items pushed quite far down. Review page layout?

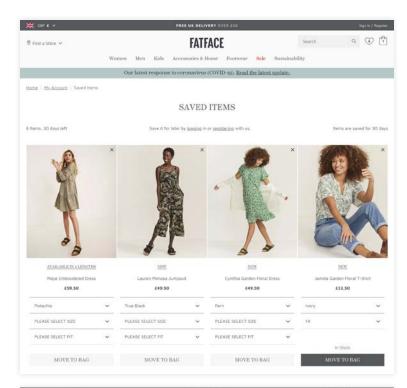

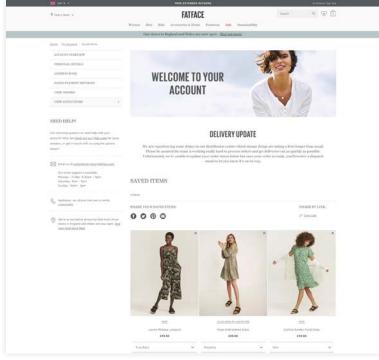

#### No Saved Items

- Add recently viewed feed with add to wish list icon to bottom of page
- Non logged in users: Review messaging "Don't have an account yet don't worry you can still save items..."

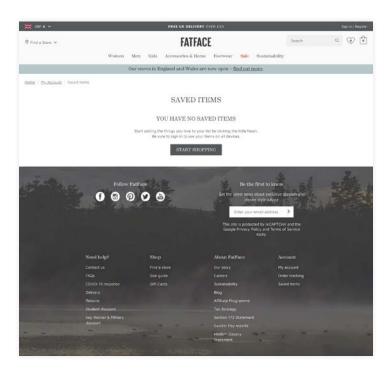

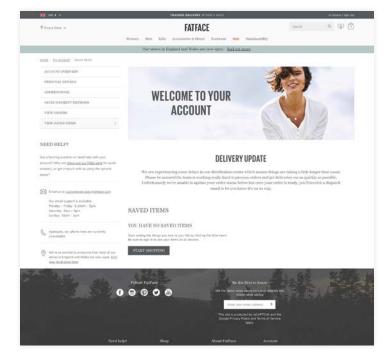

#### Cart page / Mini cart

- Add save for later option
- Logged in users: Move items from abandoned carts to wish list after certain period of time
- Add wish list feed to bottom with move to bag option
- Notification when user removes item 'Are you sure you want to remove? Yes remove / Move to saved items

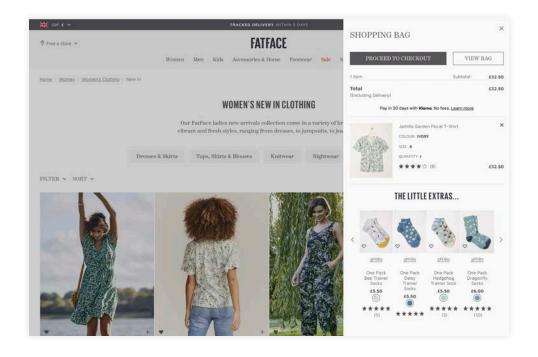

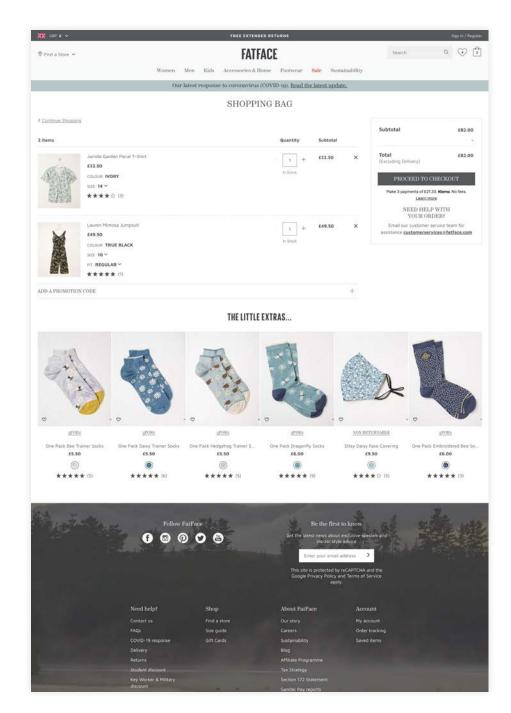

Mobile Navigation

- Add save icon to navigation outside of menu

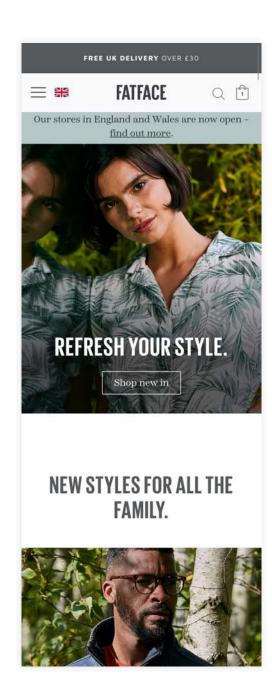

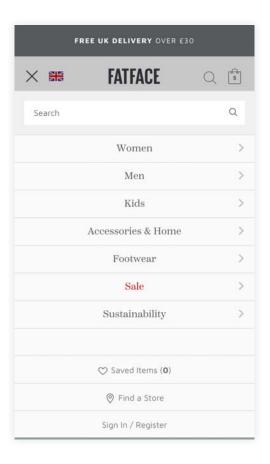

#### Emails & Re-targeting

- Send users email notifications when an item in their wish list is low in stock.
- Send users email notifications when an item in their wish list price has dropped.
- Send general reminder emails of items saved in their wish list.
- Send email with similar products based on out of stock items in their wish list? "This is now out of stock, but don't worry we found these for you..."
- Promote wish list on welcome emails for new sign ups.
- Re-targeting adds: "Seems like you were interested in these and we didn't want you to miss out..."

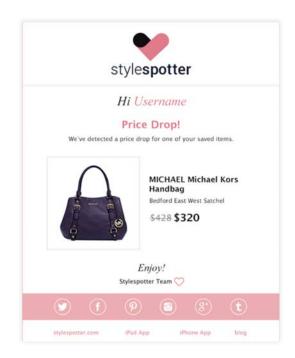

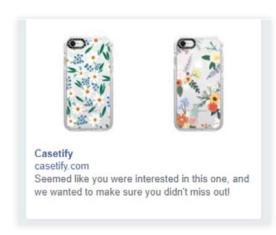

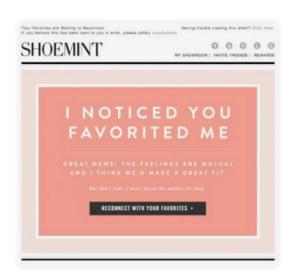

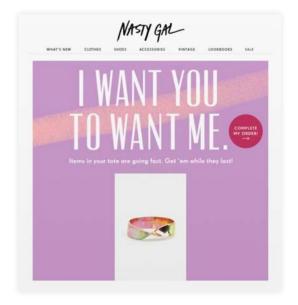

# AMENDED JOURNEY

# **NEW USER FLOW**

## **AMENDED JOURNEY**

Top level user flow Green = new flow

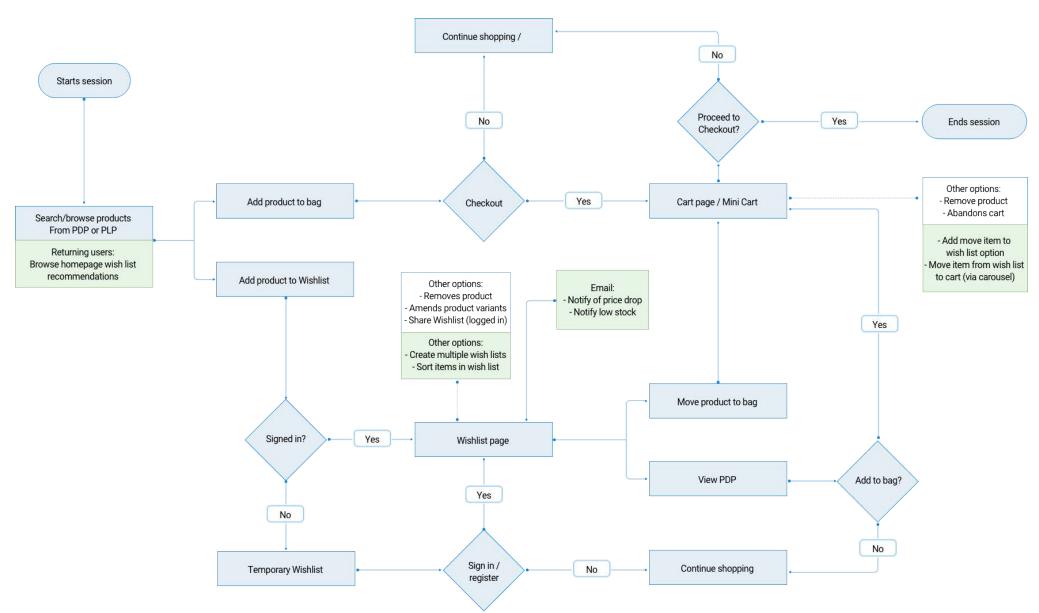

#### Saved items carousel | Mobile

Display users current saved items with low stock messages to encourage them to purchase before they sell out.

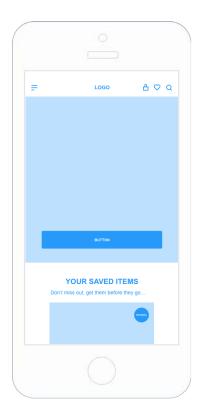

All users that have more than 2 items in their wish list display carousel populated with items they have saved.

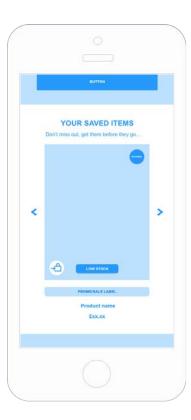

Have placed under hero message as its personalised content.

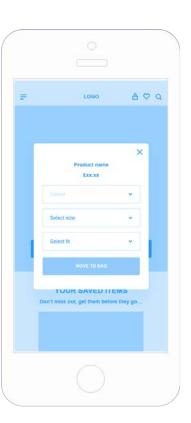

On selection of move to bag icon a pop up will appear with saved variants and the option to add/edit before moving to bag.

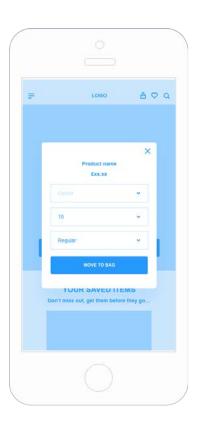

Once all variants are entered the move to bag button is activated.

Saved items carousel | Desktop

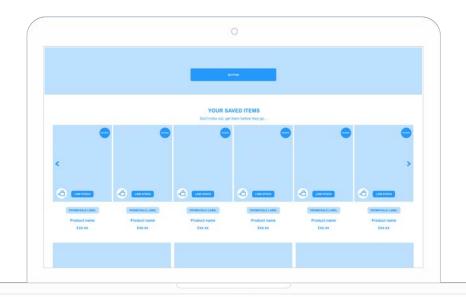

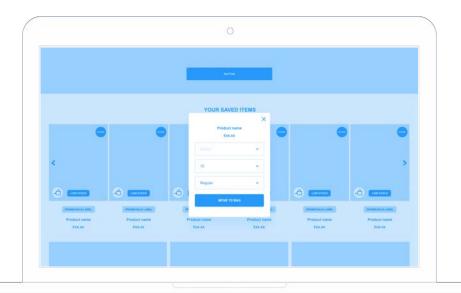

#### Similar to saved items carousel

Display a section to suggest similar/alternative products based on users saved items with a move to bag icon.

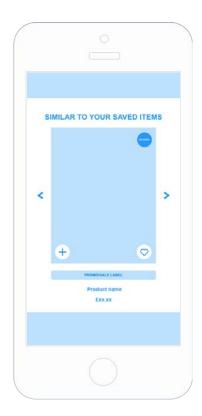

Display for all users that have saved items. With a save and quick buy icon (same functionality as PLP).

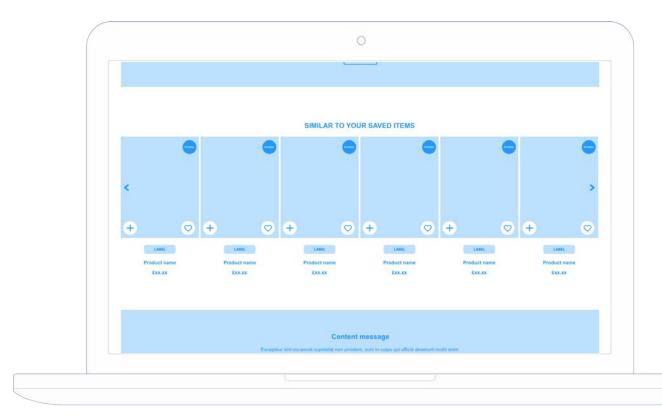

A/B test position on homepage. Have placed it above the be inspired section.

#### Tooltip

Display a tooltip on the homepage to encourage the use of the wish list. Is it possible to display for users who have no items saved or in their basket? As to not distract from purchase journey.

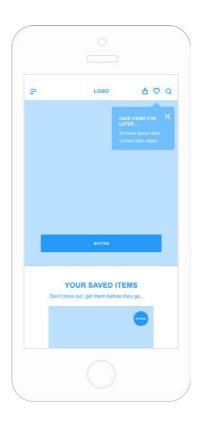

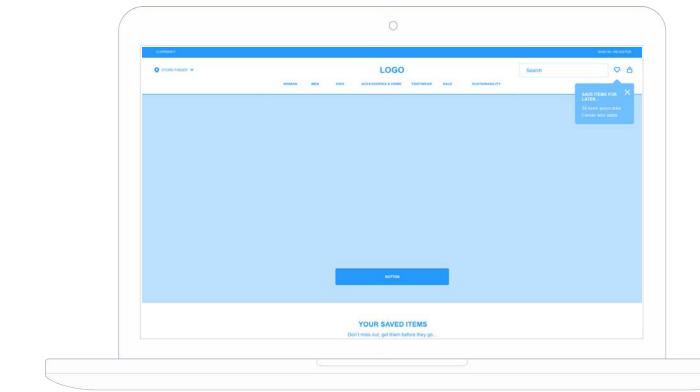

Tooltip to fade in hold for a few seconds and fade out if not dismissed via the cross icon first.

Need to introduce save icon on mobile navigation.

# PLP WIREFRAMES

PLP WIREFRAMES

Link to prototype

#### Save icon position

A lot of retailers have their save icon on the right of the product pods. Easy to reach with thumb on scroll. Could trial a A/B test to swap the quick buy and save icon around to see if this has an uplift.

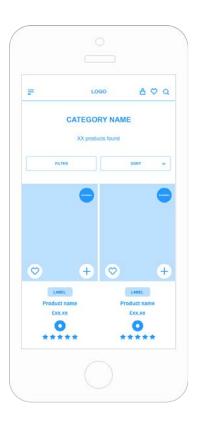

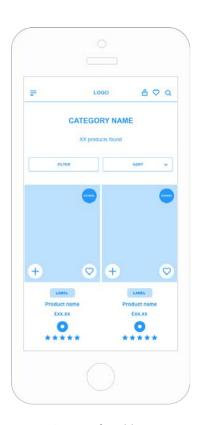

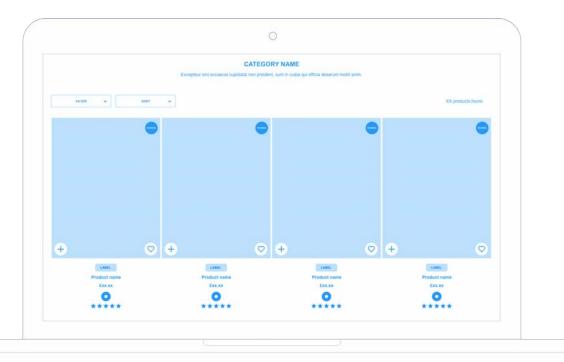

Current position.

Suggested position.

PLP WIREFRAMES

Link to prototype

#### Tooltip

Display a tooltip on the PLP to encourage the use of the wish list. Is it possible to display for users who have no items saved or in their basket? As to not distract from purchase journey.

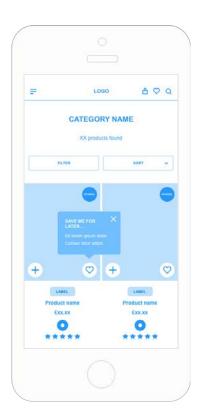

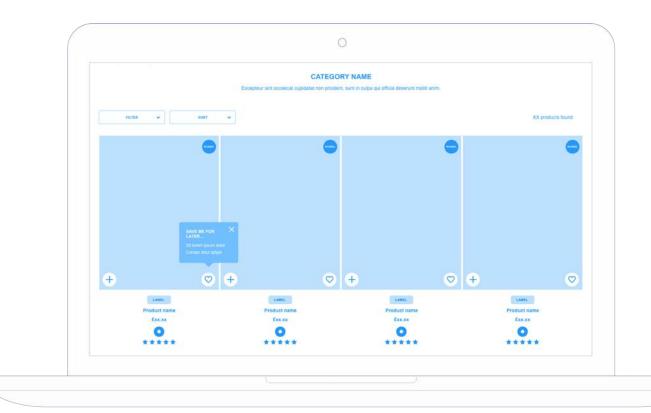

Tooltip to fade in hold for a few seconds and fade out if not dismissed via the cross icon first.

Would introduce this after A/B test position.

#### Non logged in users | Mobile

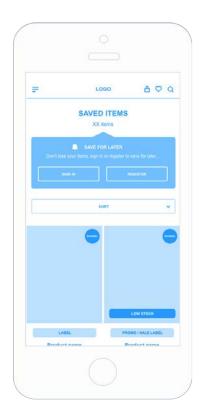

Increase prominence of sign in / register message.

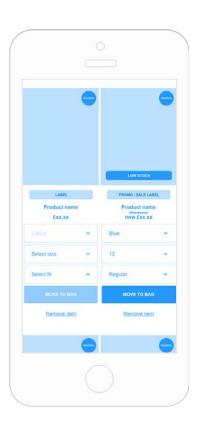

Introduce a low stock label on image and change the remove icon to a text link to allow room for roundels.

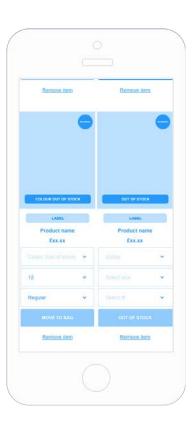

Introduce a out of stock label on image. Tailor message if its a selected variant that's oos.

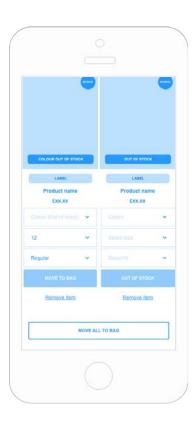

Add a move all to bag option. Validation will be needed to check all items have variants selected.

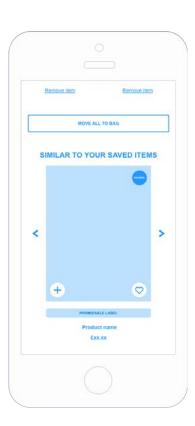

Add carousel to recommend similar items to the ones already saved.

Non logged in users | Desktop

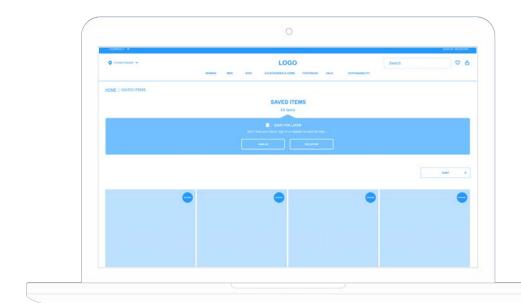

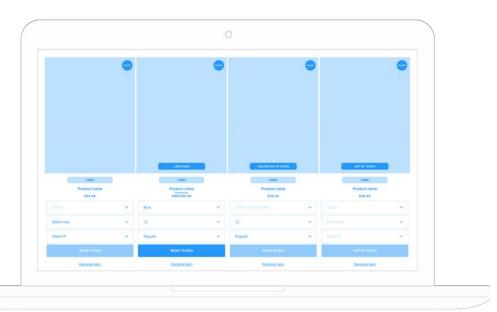

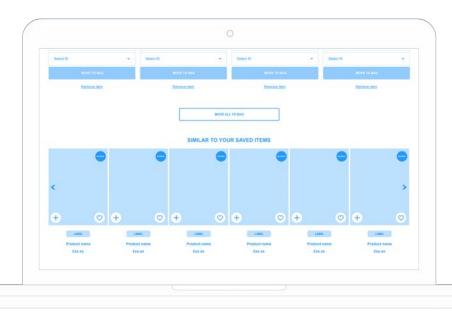

#### Logged in users | Mobile

Remove this page from the my account section and follow the layout of the non logged in user page.

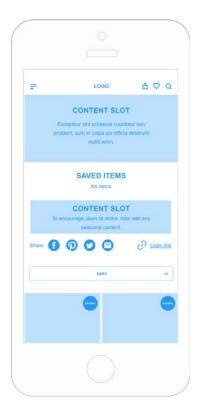

Add two optional content slots, one at the top of the page to introduce seasonal content/competitions.

One above the sharing icons to encourage users to share.

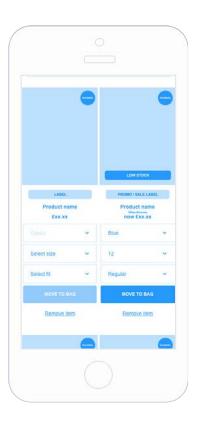

Introduce a low stock label on image and change the remove icon to a text link to allow room for roundels.

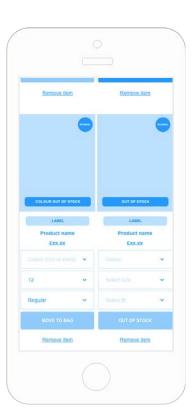

Introduce a out of stock label on image. Tailor message if its a selected variant that's oos.

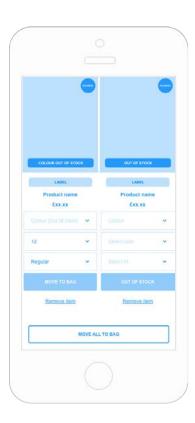

Add a move all to bag option. Validation will be needed to check all items have variants selected.

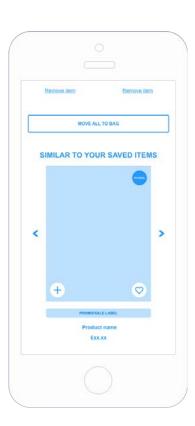

Add carousel to recommend similar items to the ones already saved.

#### Link to prototype

# **SAVED ITEMS WIREFRAMES**

Logged in users | Desktop

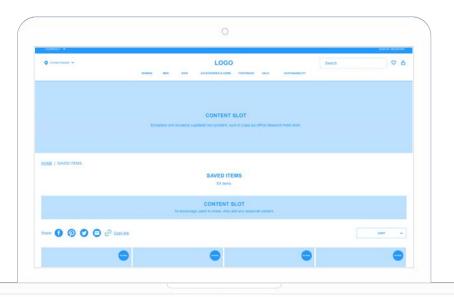

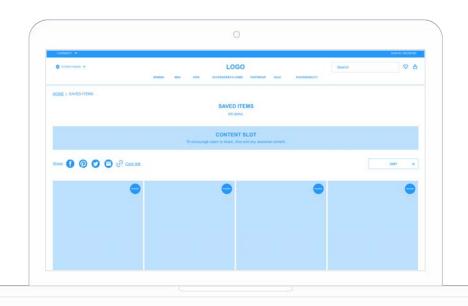

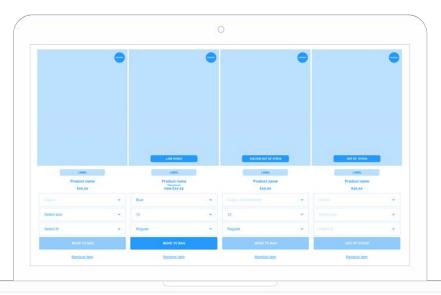

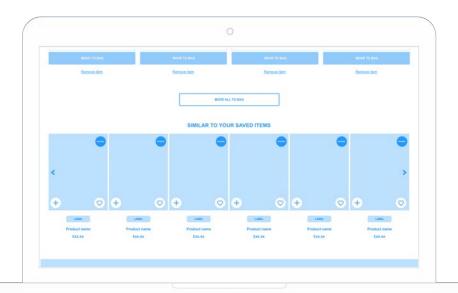

Mobile

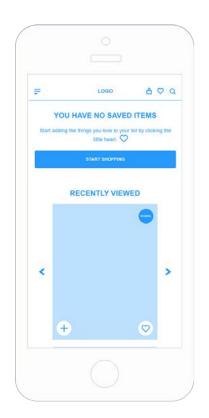

Logged in users.

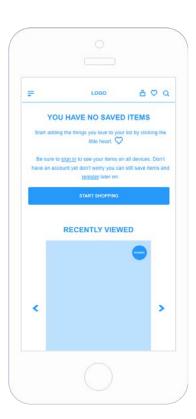

Non-logged in users.

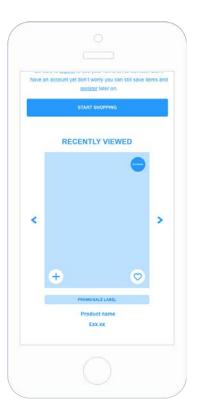

Display a recently viewed carousel to encourage them to add items to wish list.

#### Desktop

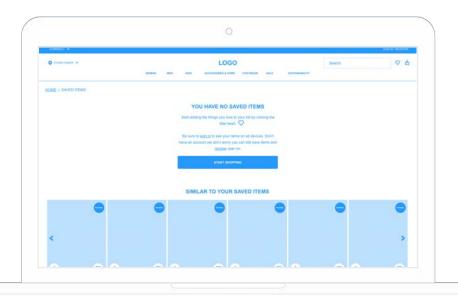

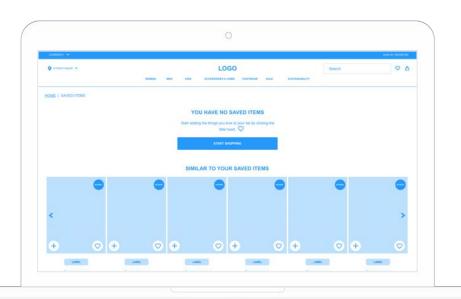

Non-logged in users.

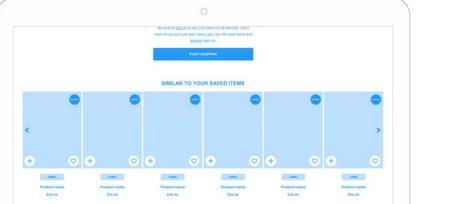

Logged in users.

# BAG WIREFRAMES

# **BAG WIREFRAMES**

#### Save for later option | Mobile

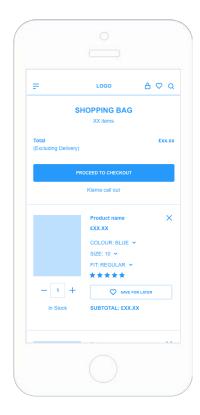

Add save for later option to each item in the bag.

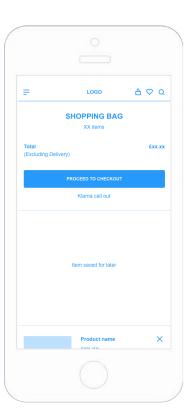

When user selects save for later a confirmation message appears in the items place for couple of seconds before disappearing.

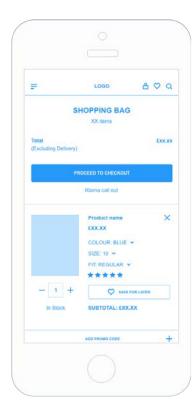

The space with the removed item will then collapse and the items below will move up.

If no more items are in basket the empty basket message will display (current functionality).

BAG WIREFRAMES

Link to prototype

Save for later option | Desktop

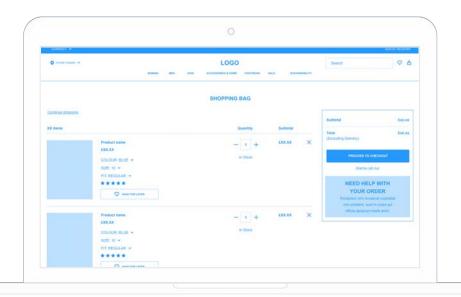

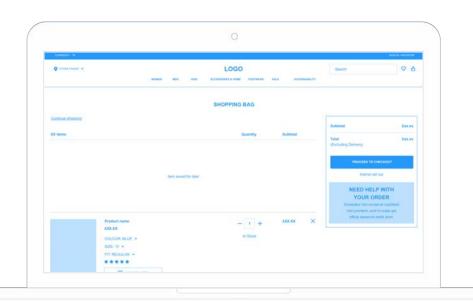

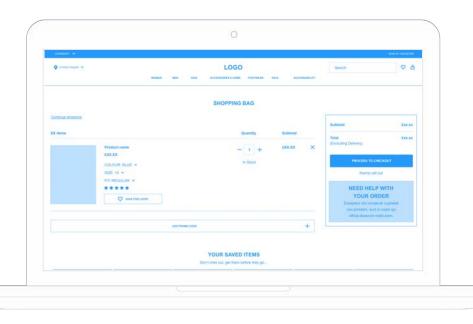

#### Remove item confirmation | Mobile

When a user removes an item from their bag display a confirmation message that will encourage them to save the item for later.

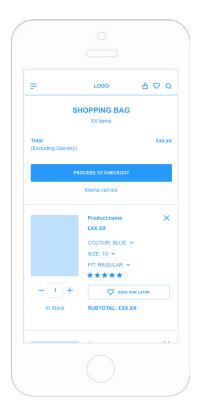

Add save for later option to each item in the bag.

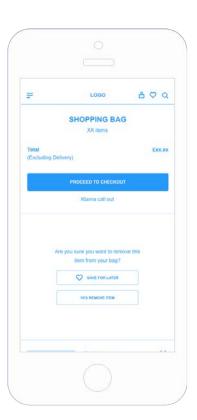

When user selects the remove/ cross icon a confirmation message appears in the items place giving the user the option to save for later or remove.

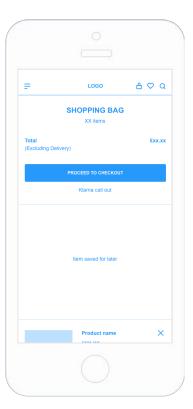

When user selects save for later a confirmation message appears in the items place for couple of seconds before disappearing.

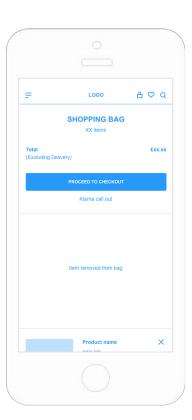

When user selects remove a confirmation message appears in the items place for couple of seconds before disappearing.

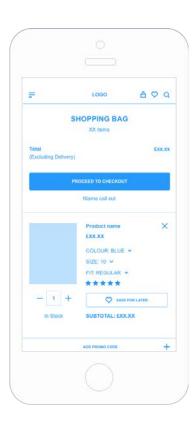

The space with the saved/removed item will then collapse and the items below will move up.

If no more items are in basket the empty basket message will display (current functionality).

BAG WIREFRAMES

Link to prototype

#### Remove item confirmation | Desktop

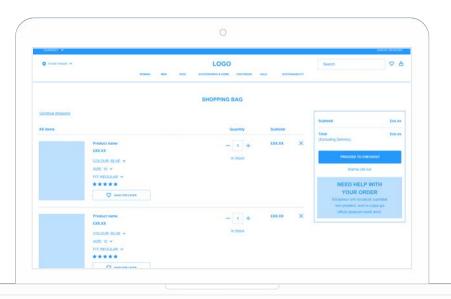

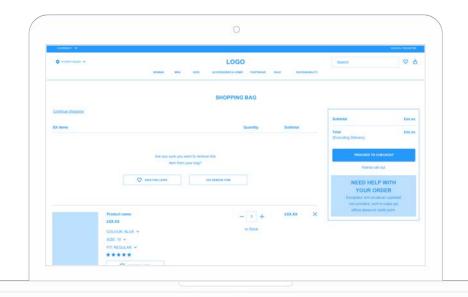

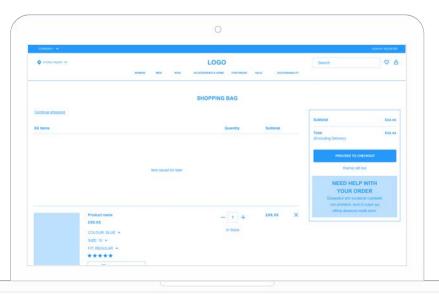

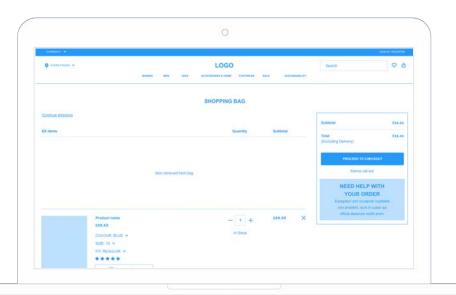

BAG WIREFRAMES

Link to prototype

#### Saved items carousel

Display users current saved items with low stock messages to encourage them to purchase before they sell out.

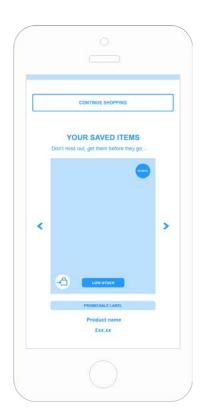

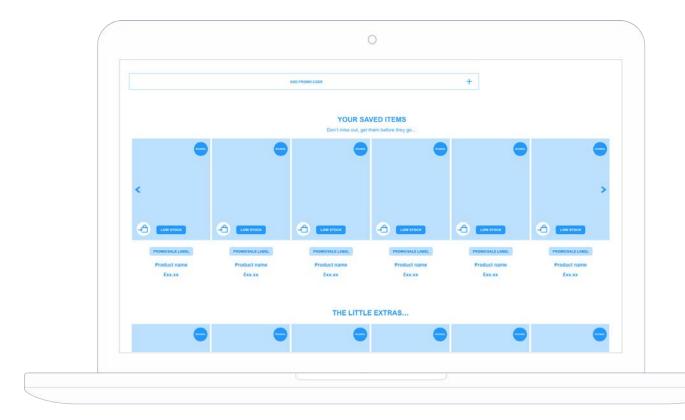

A/B test positioning, above or below little extras.

# MINI BAG WIREFRAMES

## MINI BAG WIREFRAMES

Save for later option | Mobile

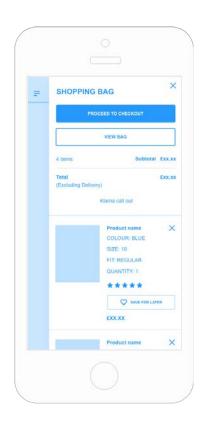

Add save for later option to each item in the bag.

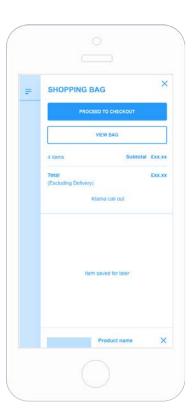

When user selects save for later a confirmation message appears in the items place for couple of seconds before disappearing.

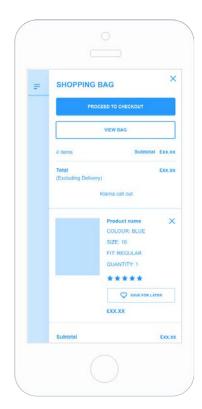

The space with the removed item will then collapse and the items below will move up.

If no more items are in basket the empty basket message will display (current functionality).

MINI WIREFRAMES

Link to prototype

Save for later option | Desktop

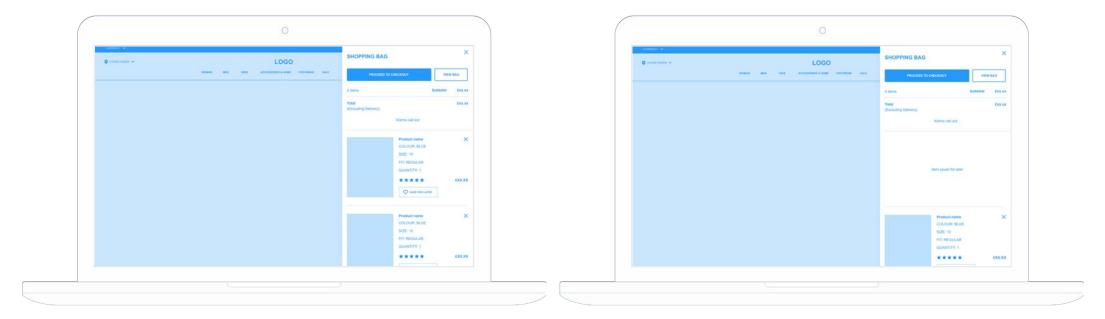

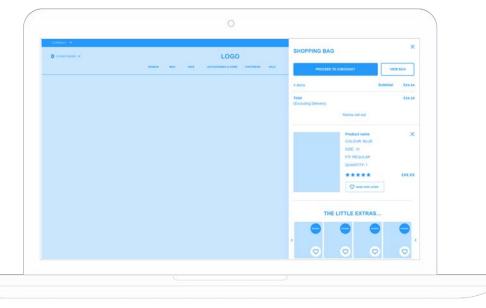

## MINI BAG WIREFRAMES

#### Remove item confirmation | Mobile

When a user removes an item from their bag display a confirmation message that will encourage them to save the item for later.

Recommend reviewing the current timing of mini bag, it dismisses quite quickly/abruptly when items added to bag.

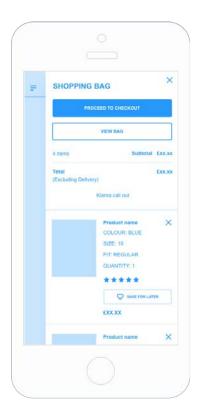

Add save for later option to each item in the bag.

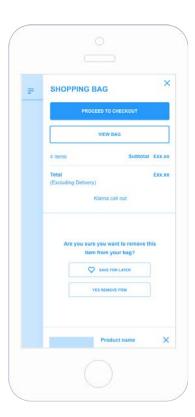

When user selects the remove/ cross icon a confirmation message appears in the items place giving the user the option to save for later or remove.

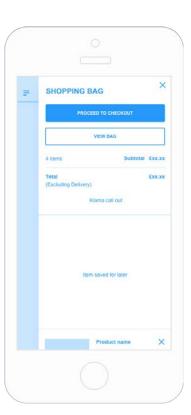

When user selects save for later a confirmation message appears in the items place for couple of seconds before disappearing.

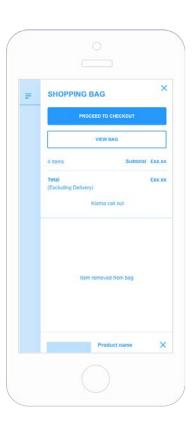

When user selects remove a confirmation message appears in the items place for couple of seconds before disappearing.

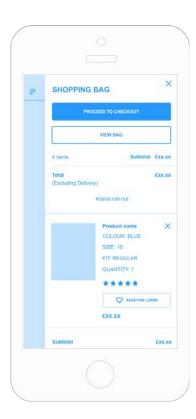

The space with the saved/removed item will then collapse and the items below will move up.

If no more items are in basket the empty basket message will display (current functionality).

# MINI BAG WIREFRAMES

#### Remove item confirmation | Desktop

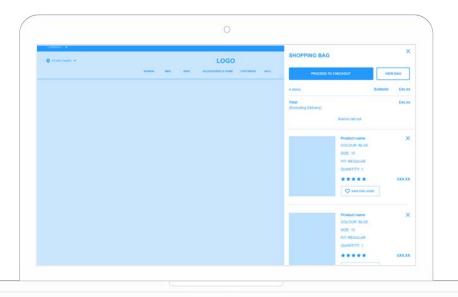

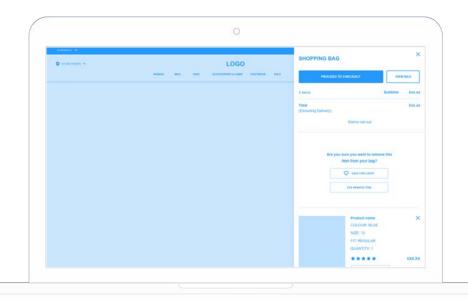

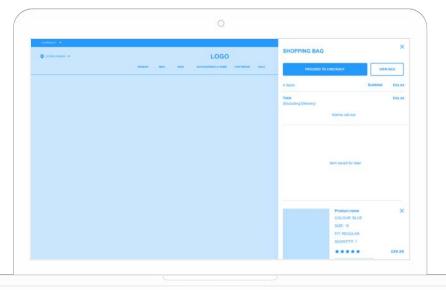

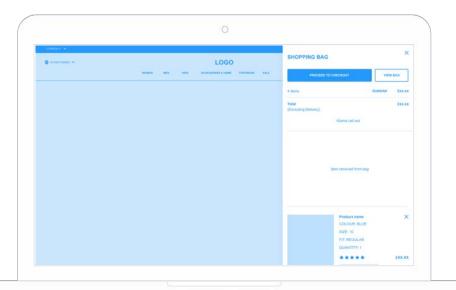